## Consulta de Contratos

Para executar uma consulta de contratos acesse o site do municipio [: www.pmbvt.sc.gov.br,](http://www.pmbvt.sc.gov.br/) e clique no item Fly Transparência como demostrado na imagem:

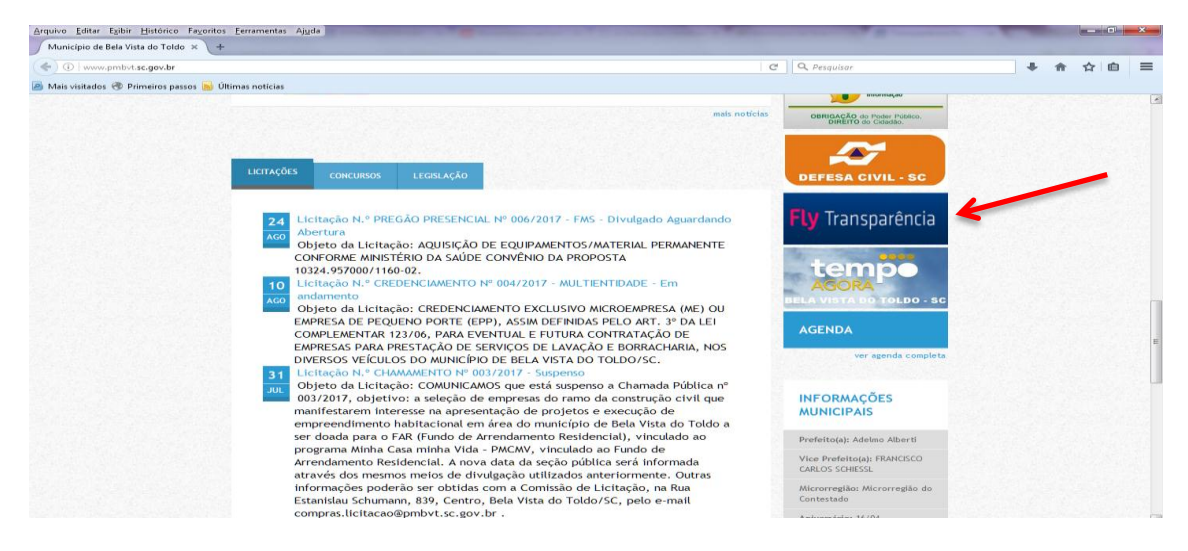

(Obs. O portal da Transparência pode ser acessado diretamente pelo site: [https://e](https://e-gov.betha.com.br/transparencia/01031-008/main.faces)[gov.betha.com.br/transparencia/01031-008/main.faces,](https://e-gov.betha.com.br/transparencia/01031-008/main.faces) selecionando posteriormente o Estado e o Município)

O Portal de Transparência do Municipio traz diversas informações, dentre elas os contratos que podem ser consultados no item "Contratos" conforme demostra a imagem:

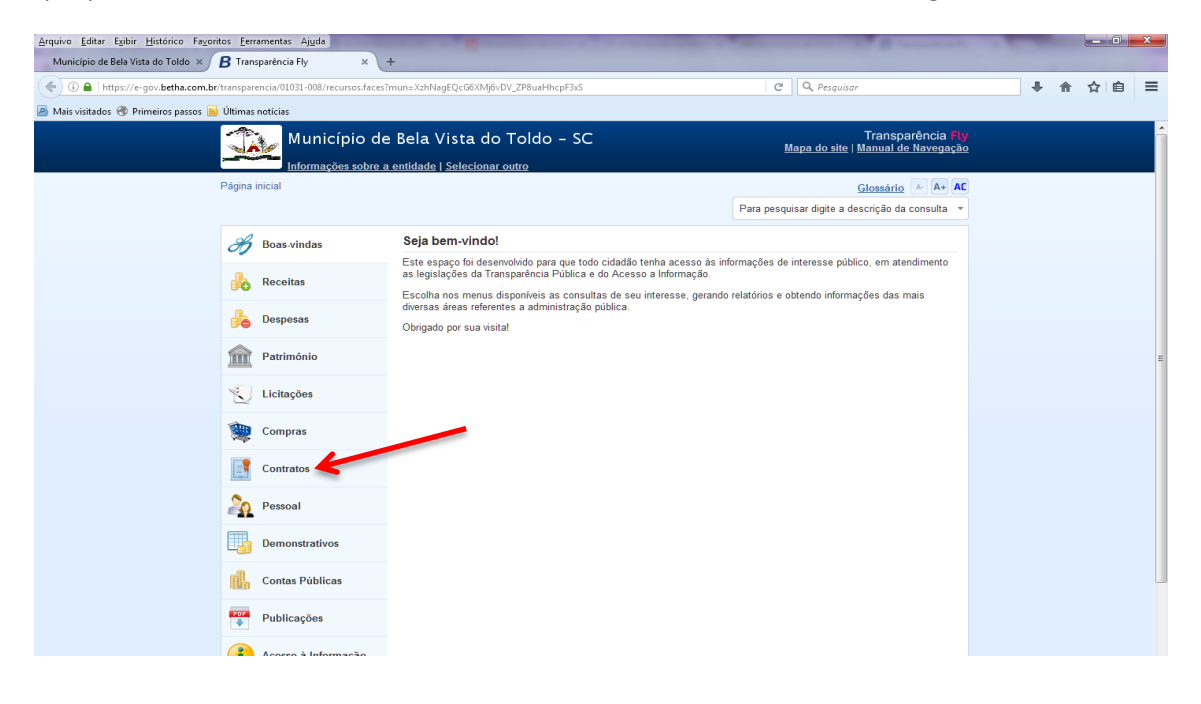

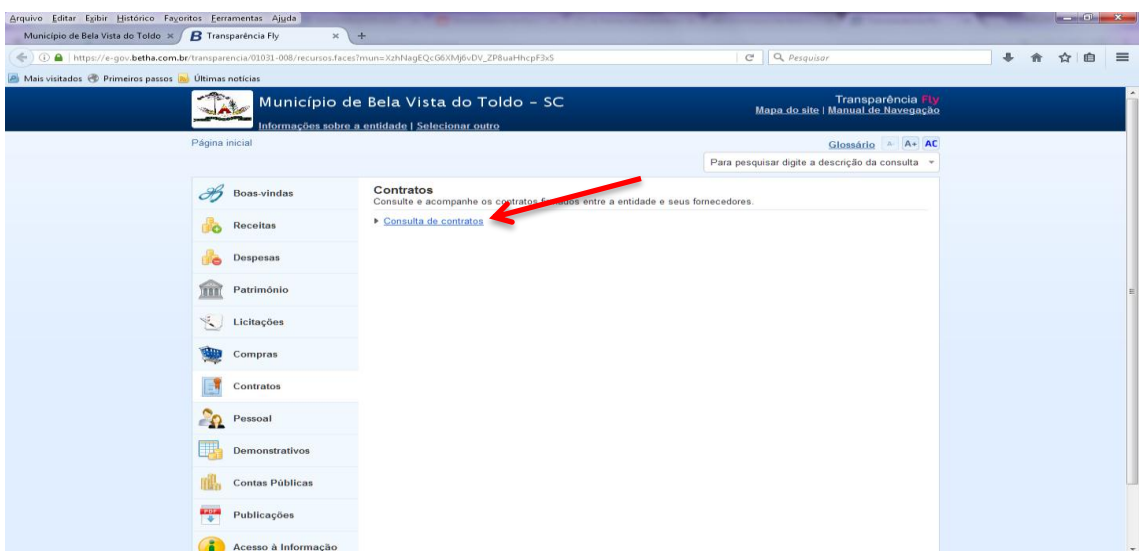

Os contratos podem ser consultados de diversos modos, como por exemplo: Nome do Contratado.

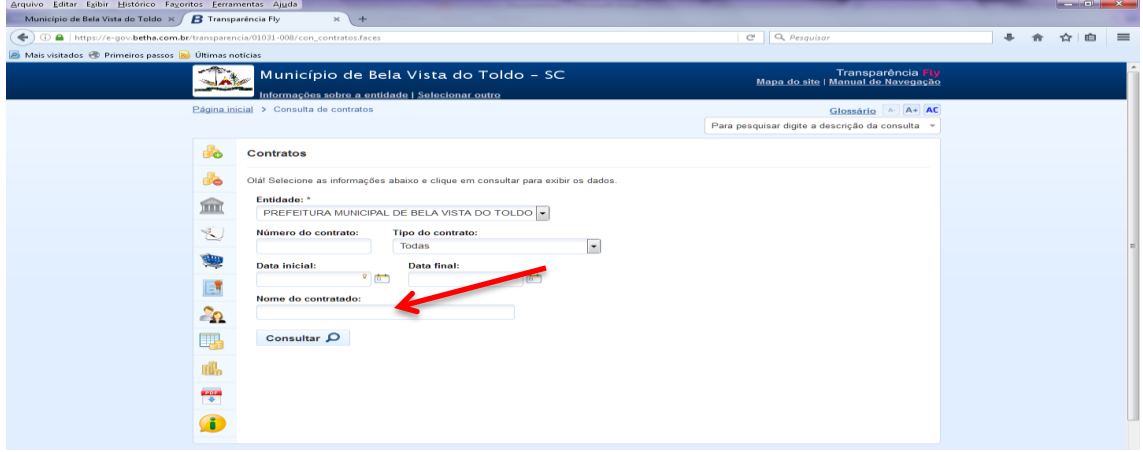

As informações apresentadas pode ser impressas e salvas em diversos formatos de arquivo.

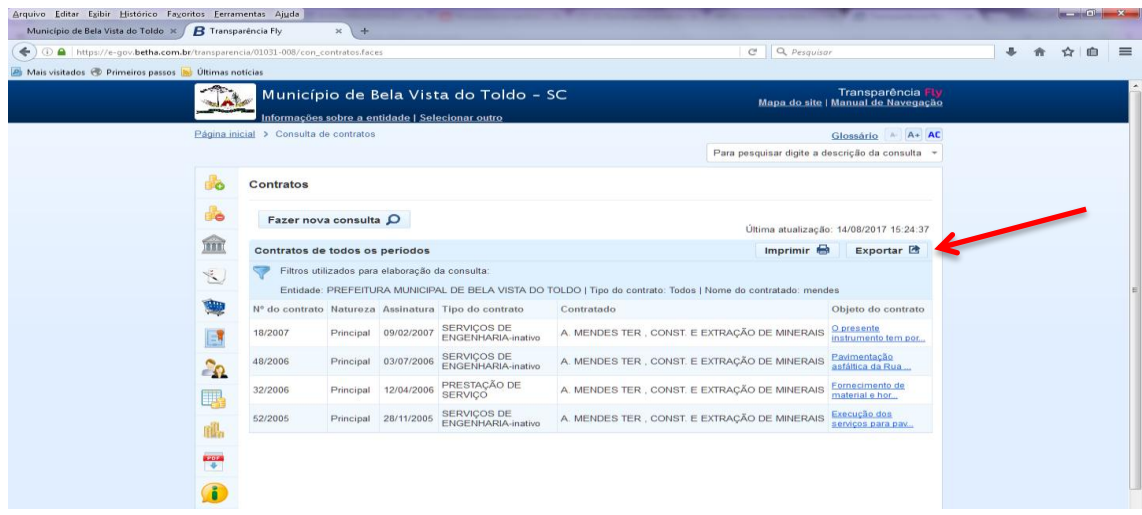

Ao clicar sobre a descrição do objeto do contrato é possível visualizar os dados como data de vigência, data de assinatura, etc.

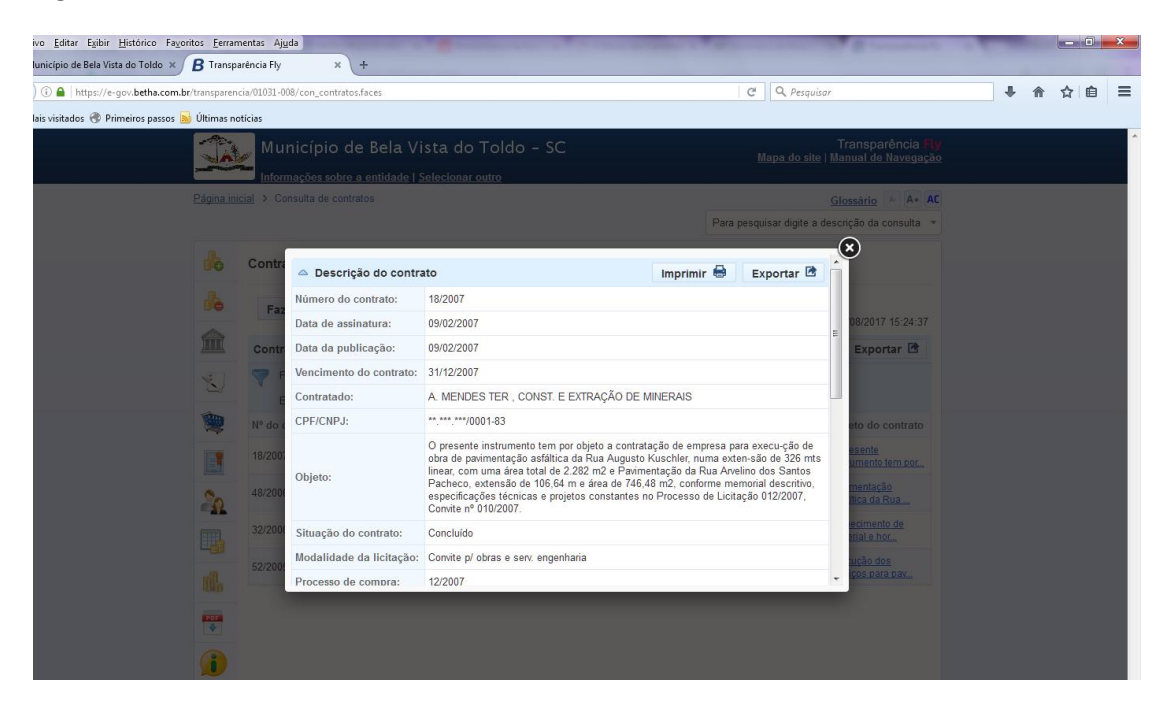